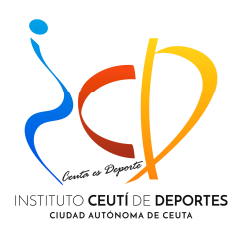

# AYUDA – GUIA

# TRÁMITE EN SEDE ELECTRÓNICA:

# TITULACIONES NÁUTICAS DE RECREO

## (ÚNICA Y EXCLUSIVAMENTE PARA TITULACIONES NÁUTICAS DE RECREO EXPEDIDAS POR LA CIUDAD AUTÓNOMA DE CEUTA, A TRAVÉS DEL INSTITUTO CEUTÍ DE DEPORTES – EN CASO CONTRARIO DEBERÁN DIRIGIRSE A LA ADMINISTRACIÓN DONDE SE EXPIDIÓ INICIALMENTE)

IMPORTANTE: Otra persona no podrá tramitar en sede electrónica en su nombre a no ser que por ejemplo, tenga el apoderamiento correspondiente otorgado debidamente por usted. Podrá ver los que tenga disponibles en el apartado "Mis Apoderamientos" en la sección "Mi Carpeta" en la sede electrónica de la Ciudad de Ceuta.

Esta ayuda se ha confeccionado para facilitar el acceso a través de la sede electrónica de la Ciudad Autónoma de Ceuta al objeto de gestionar en la mencionada sede, la solicitud correspondiente para expedición, renovación o canje de la tarjeta correspondiente a su titulación náutica de recreo.

Se recomienda el uso del navegador google chrome.

Se necesitará:

.- Tener certificado digital.

.- Tener instalada en su ordenador personal la aplicación autofirma ajustada a su sistema operativo, al objeto de firmar electrónicamente la solicitud y poder terminar el proceso.

Web de acceso a la Sede Electrónica de la Ciudad Autónoma de Ceuta:

https://sede.ceuta.es/

Web de acceso a la aplicación autofirma:

https://firmaelectronica.gob.es/Home/Descargas.html

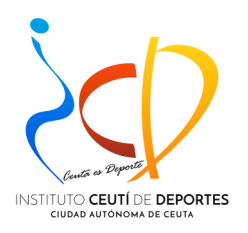

#### **AYUDA PROCESO TRAMITE EN LÍNEA DE LAS SOLICITUDES DE NUEVA EXPEDICIÓN, RENOVACIÓN O CANJE DE TITULACIONES NÁUTICAS DE RECREO**

**SE RECOMIENDA UTILIZAR EL NAVEGADOR GOOGLE CHROME Y TENER INSTALADA EN SU ORDENADOR LA APLICACIÓN AUTOFIRMA, PARA FIRMAR ELECTRÓNICAMENTE LA SOLICITUD Y TERMINAR EL PROCESO.**

**Esta ayuda se ha confeccionado utilizando el navegador Google Chrome, puede que haya alguna diferencia si utiliza otro navegador en alguna indicación de esta ayuda como por ejemplo la forma de descarga del Modelo de Solicitud, cuyo proceso se indica más adelante.**

## SELECCIONAR TRÁMITES

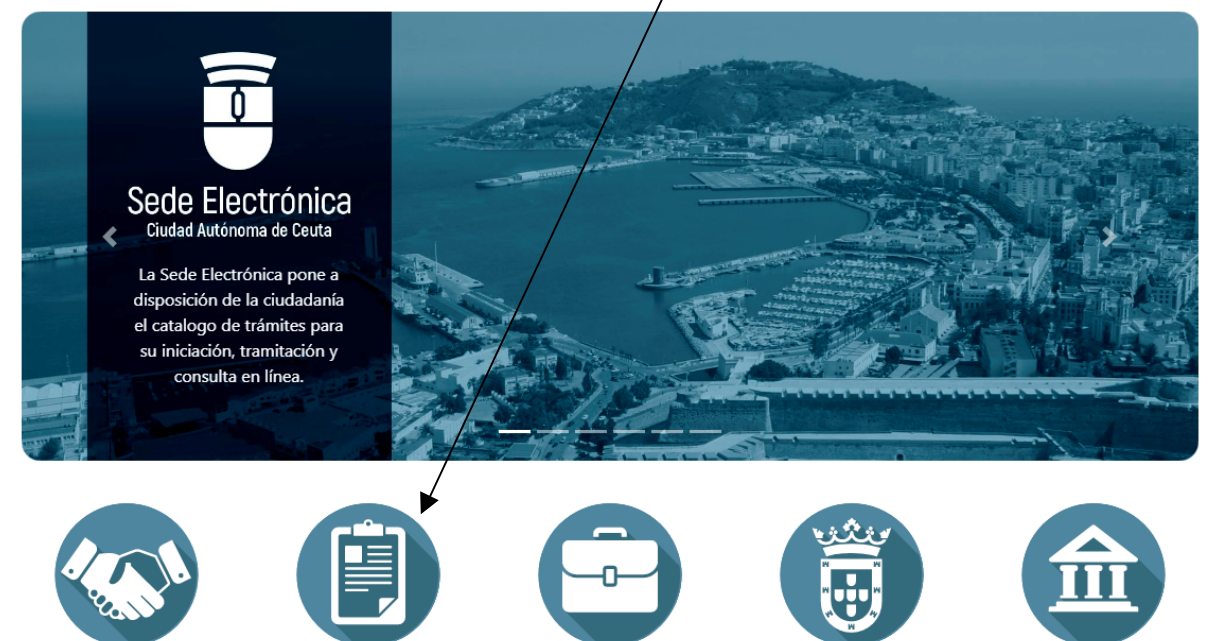

**CONOZCA LA SEDE** 

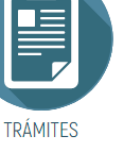

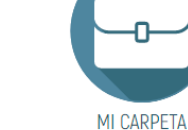

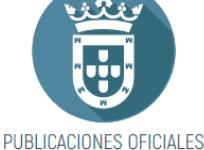

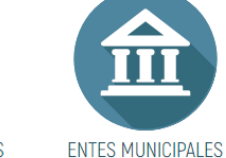

# Trámites por Temática o Categoría

En esta sección puede acceder a los trámites organizados por Temáticas o Categorías. Si desea buscar un tr&aactue;mite por su nombre puede usar el buscador para localizarlo. Actualmente se ofrecen 350 trámites, de los cuales 342 trámites se pueden iniciar en línea.

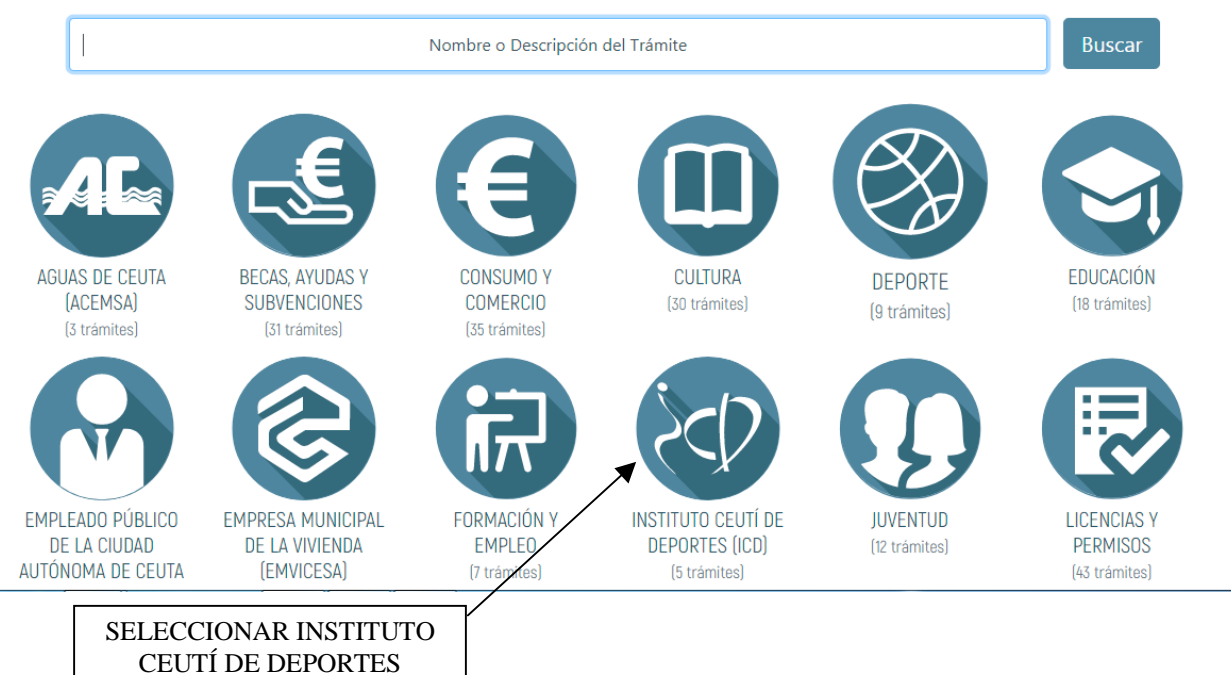

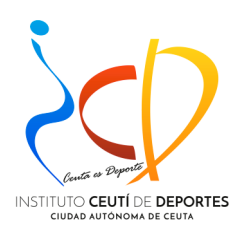

 $CA$ 0  $\bullet$  $\bigcirc$  $(31)$  $\bigodot$  $\bigcirc$  $\circledcirc$  $\bullet$  $\boldsymbol{\Theta}$ 

⊜ Vivie

## SELECCIONAR TITULACIONES NÁUTICAS DE RECREO

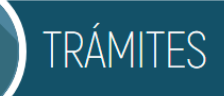

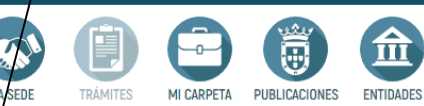

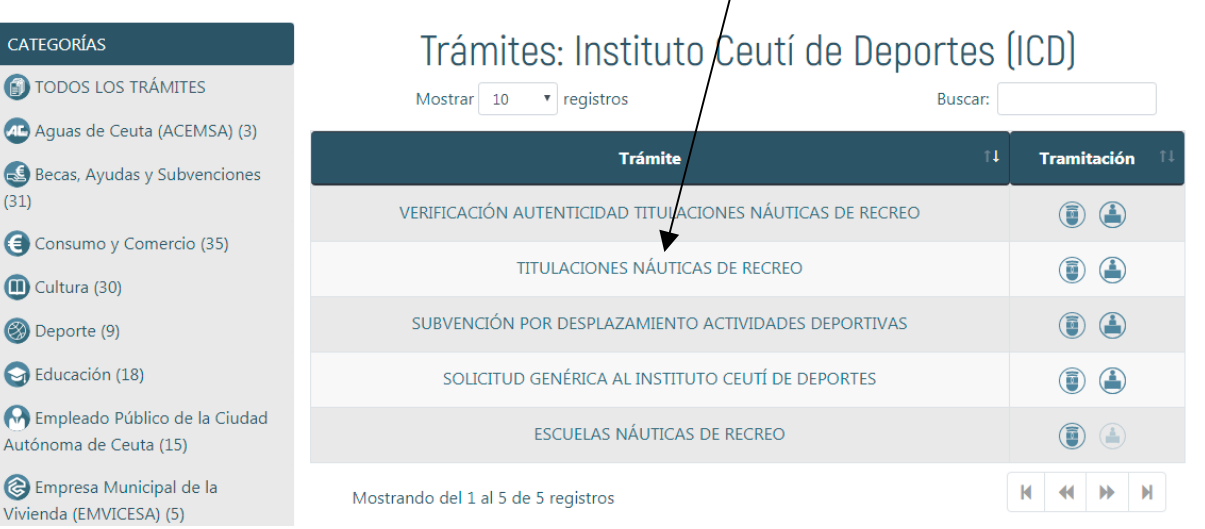

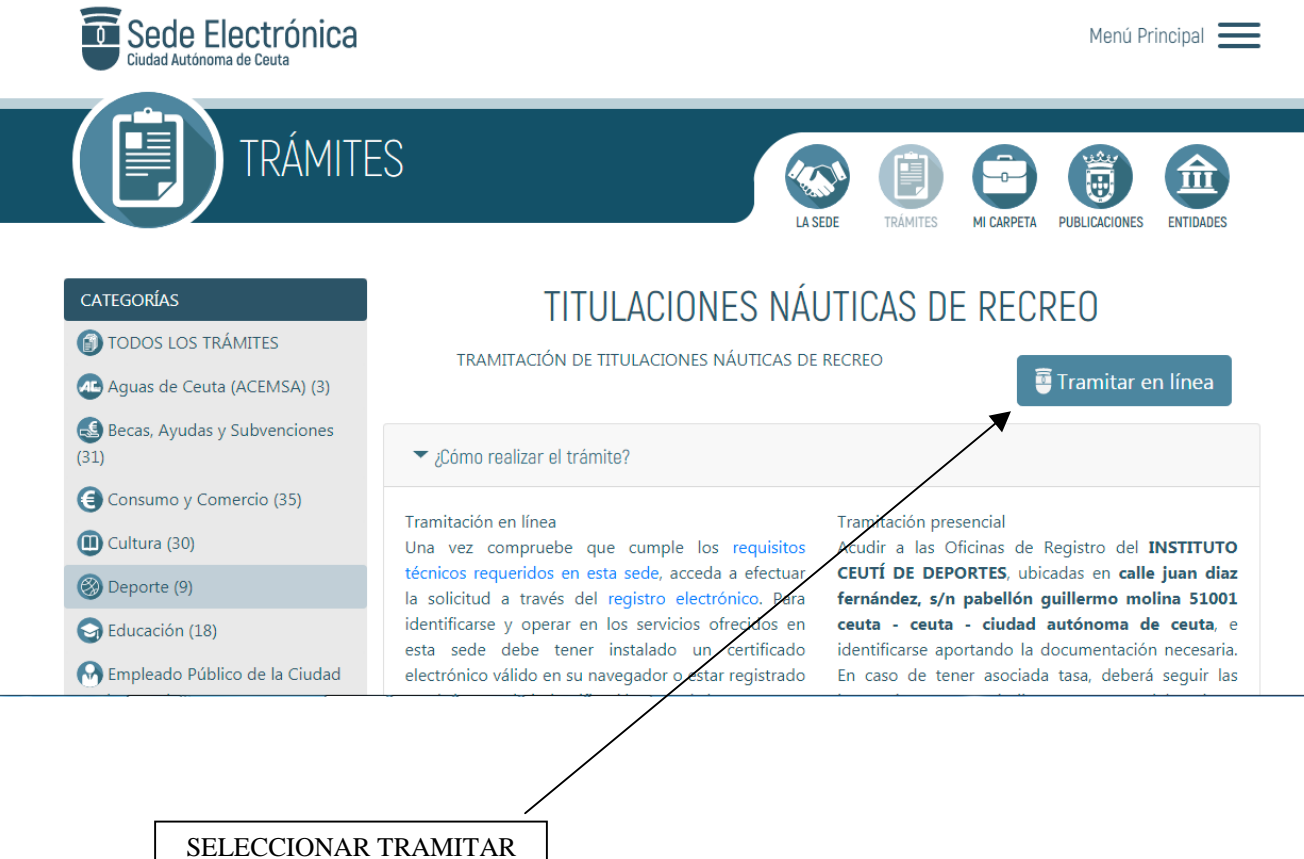

EN LINEA

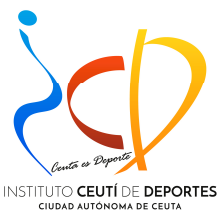

### SELECCIONAR

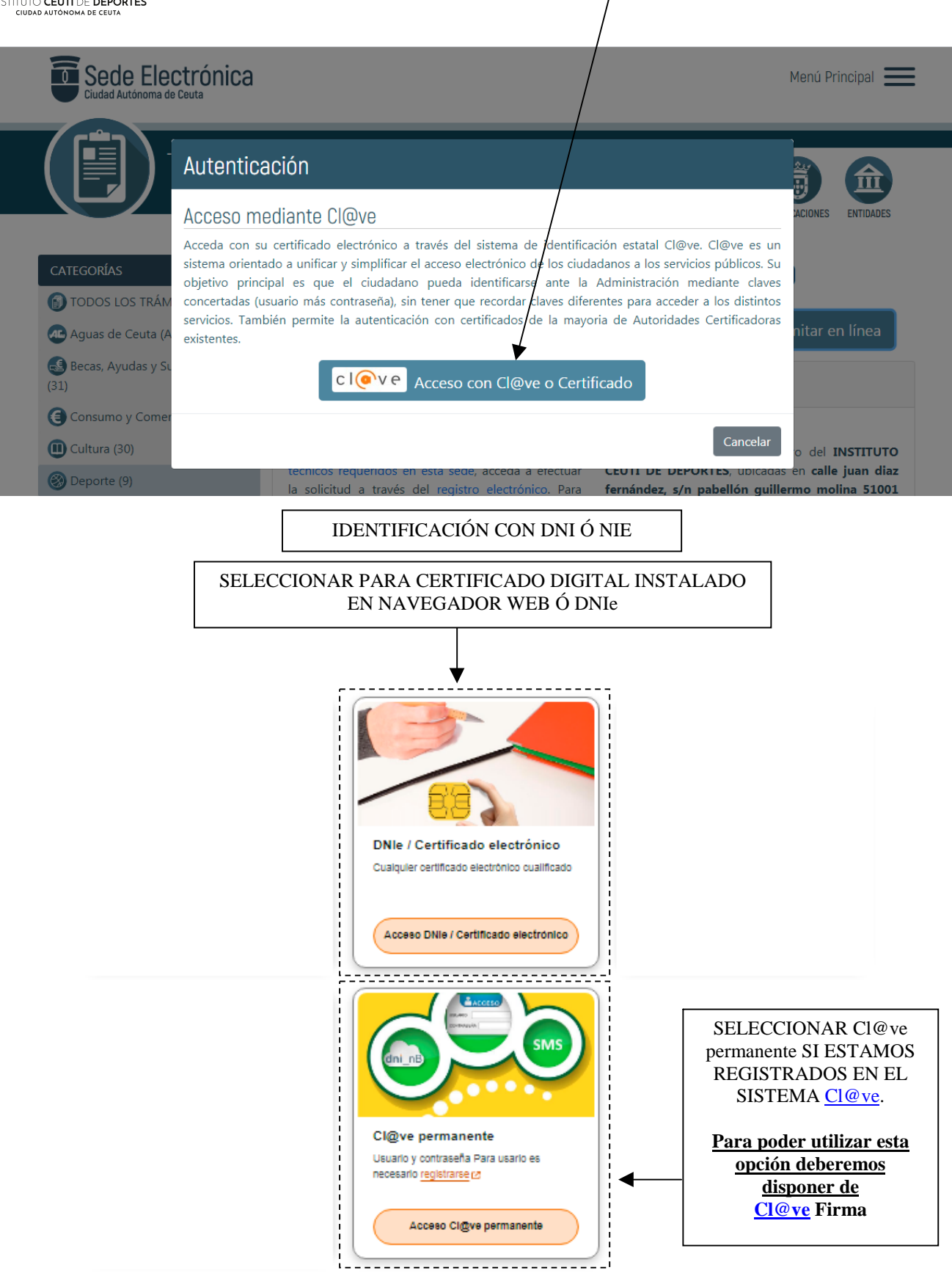

La identificación se realizará automáticamente si no han pasado más de 60 minutos desde su última identificación.

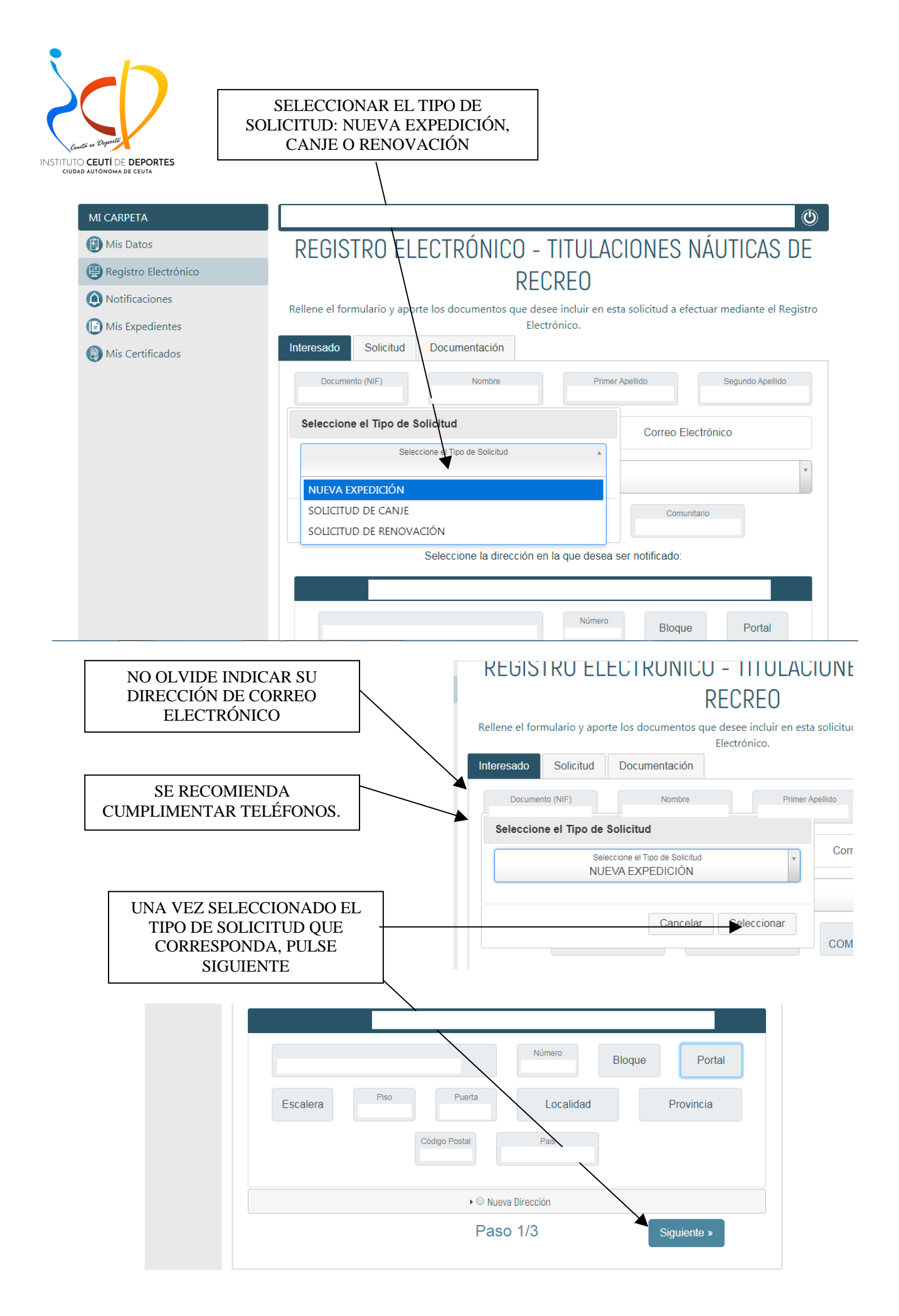

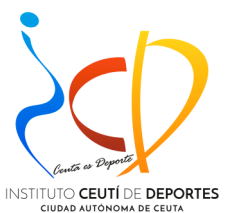

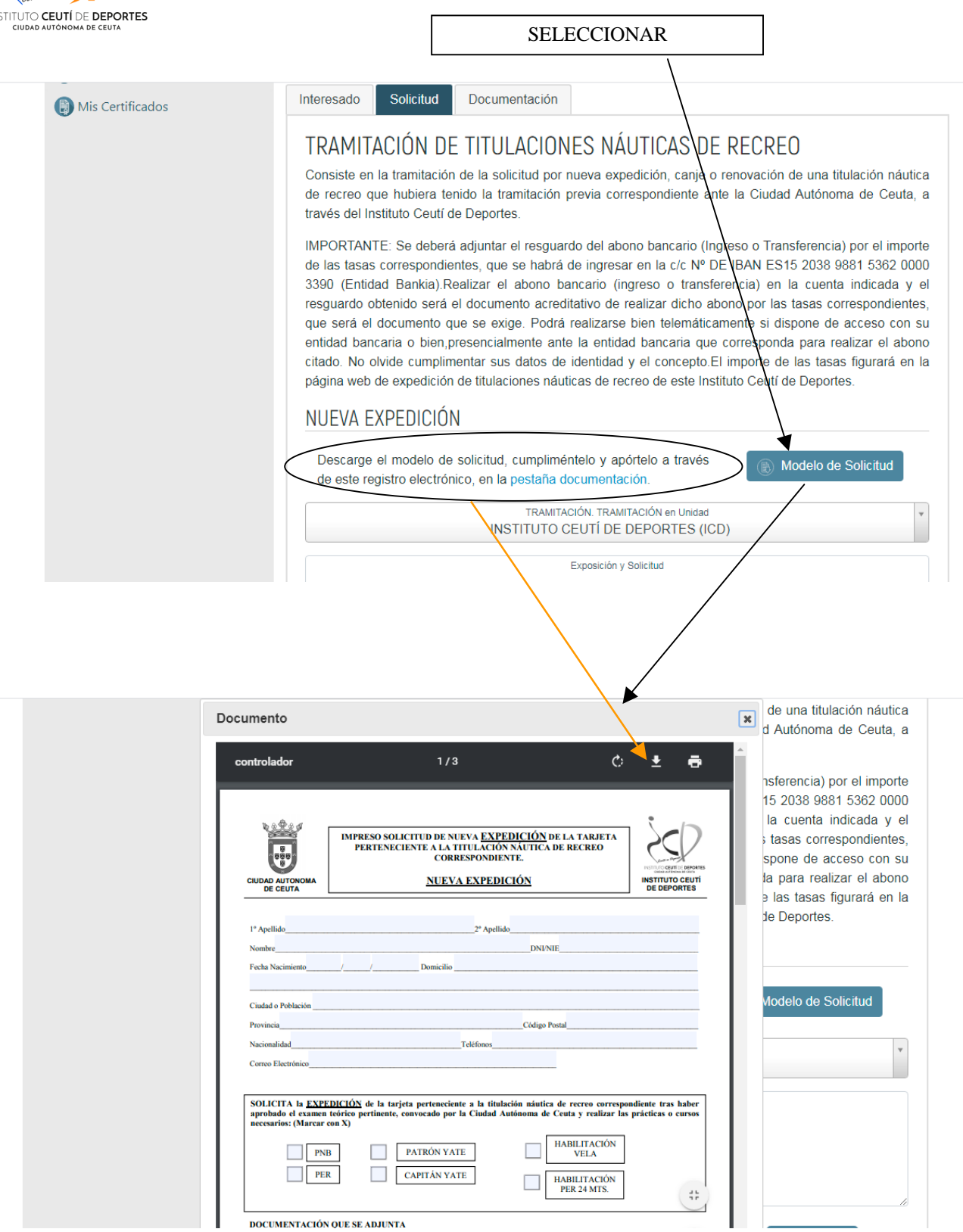

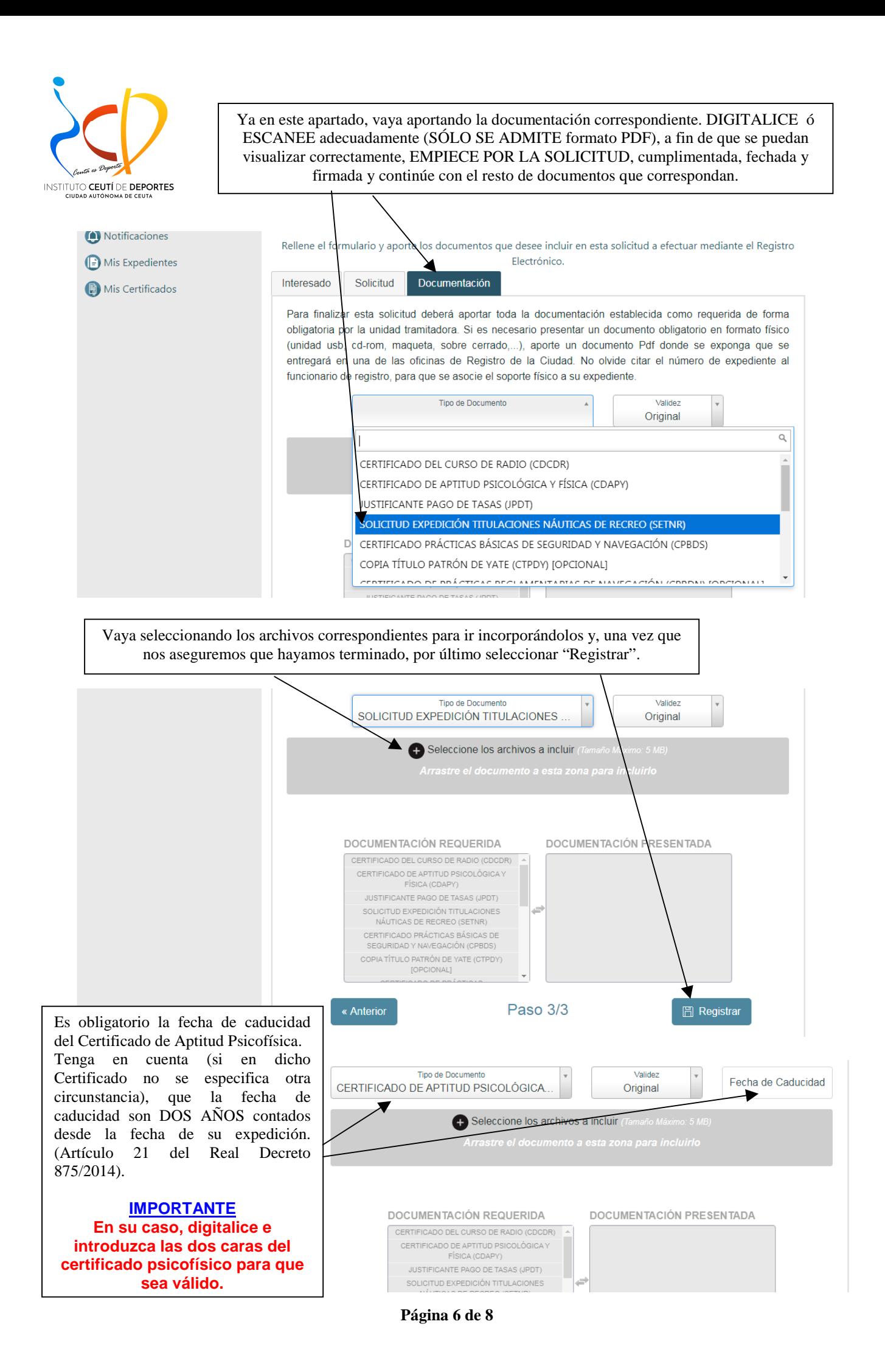

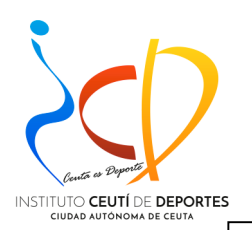

#### **SE RECOMIENDA UTILIZAR EL NAVEGADOR GOOGLE CHROME Y TENER INSTALADA EN SU ORDENADOR LA APLICACIÓN AUTOFIRMA, PARA FIRMAR ELECTRÓNICAMENTE LA SOLICITUD Y TERMINAR EL PROCESO.**

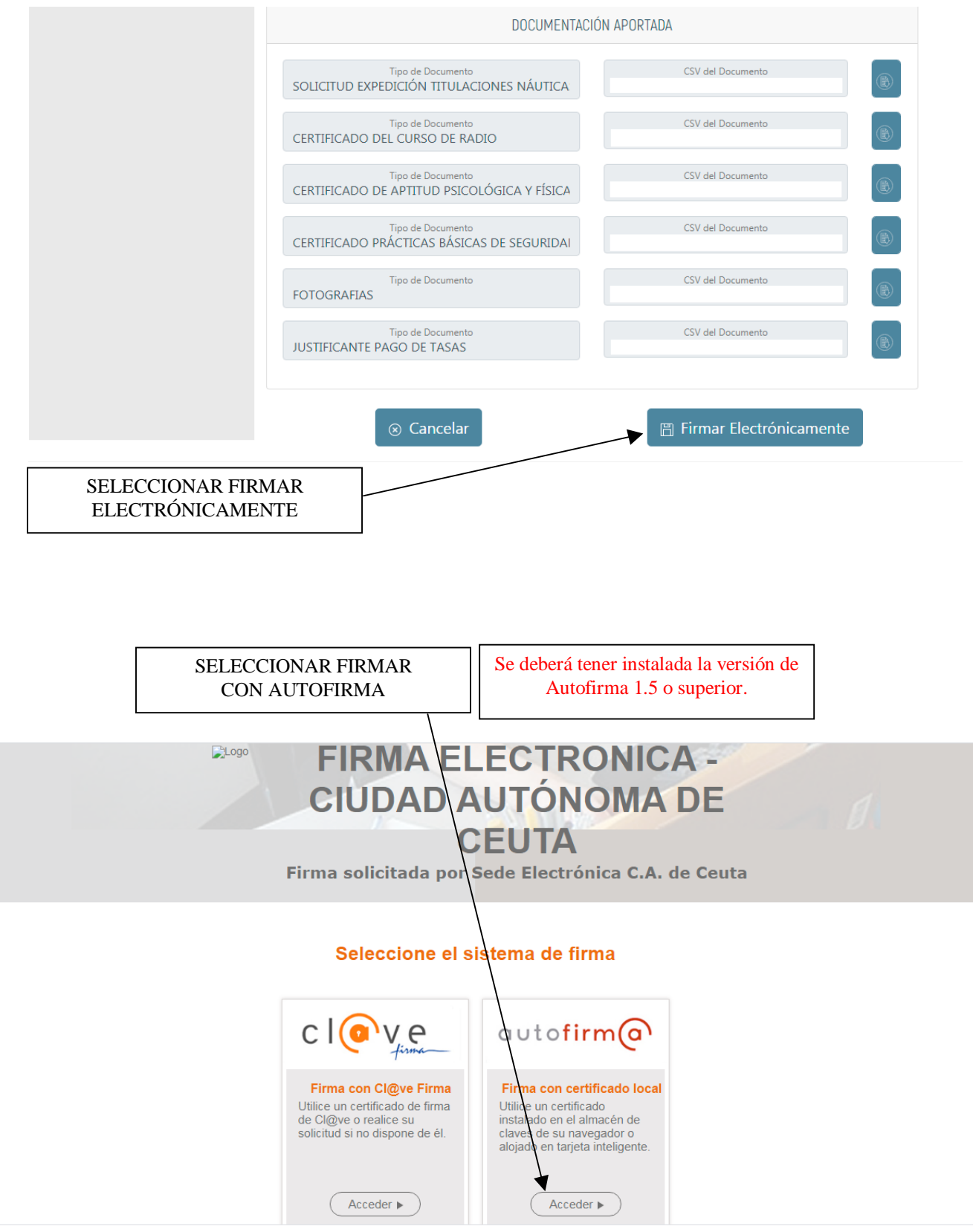

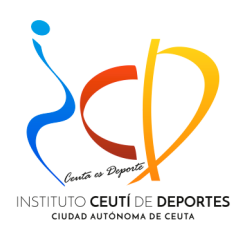

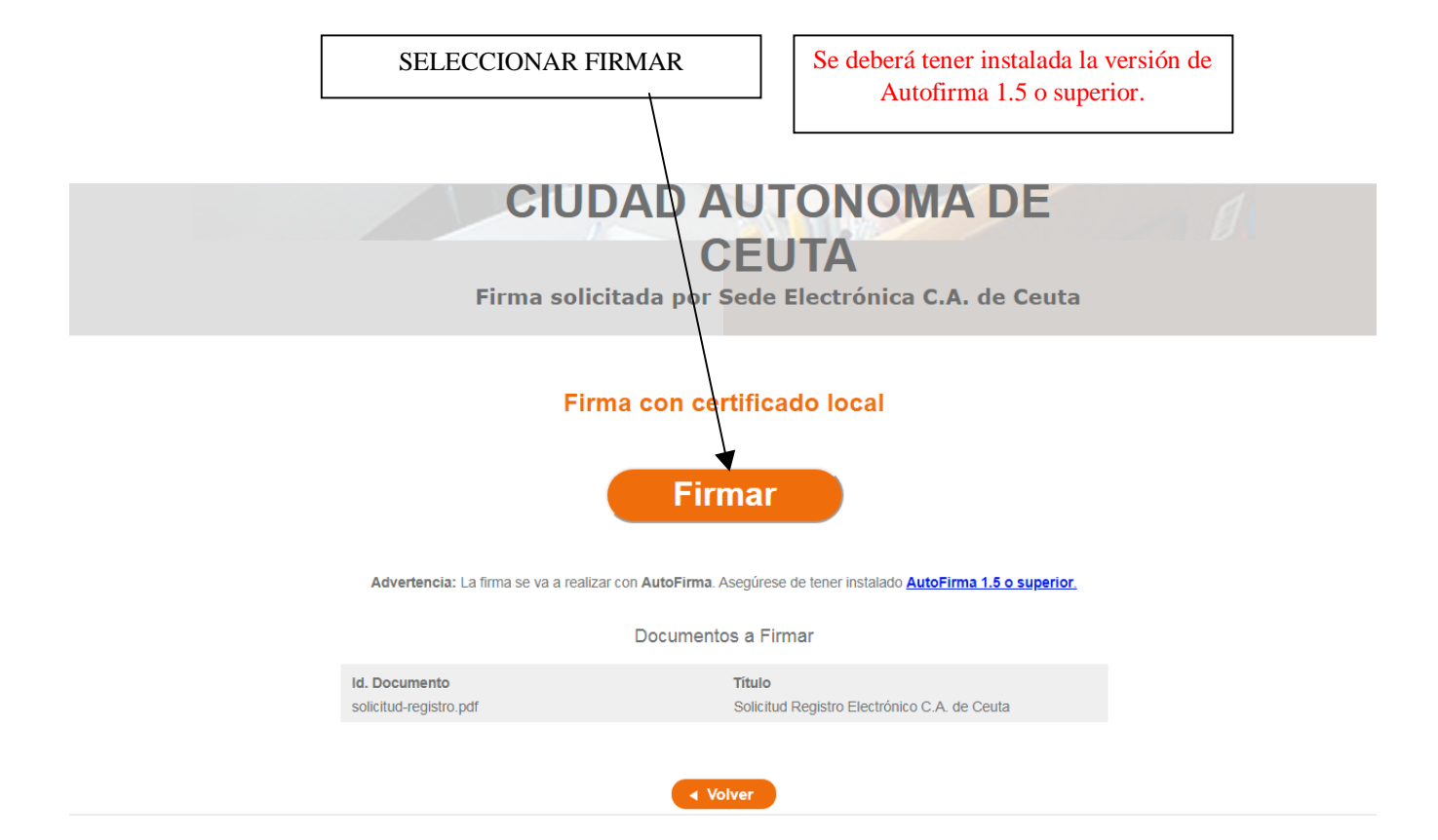